## グーグルアカウントに入れないとき

## ロイロスクールに入れないとき

ご家庭のパソコンやスマホ等で学校のグーグルアカウントでロイロスクールに入れないと き、考えられる問題が2つあります。

- ・ 昨年度に配られたロイロのアカウント(2,3年生)で入ろうとしている。
- ・ 家庭のグーグルアカウントで入ろうとしている。

対処法 ⇒ 配布されたグーグルアカウントで入ってください。

## やり方

1.グーグル画面の右上をクリックしてください。

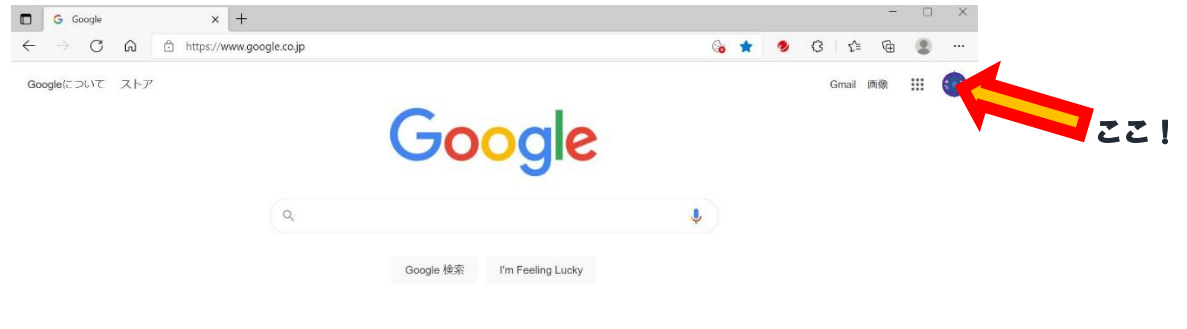

```
日本
```
2. 別のアカウントを追加を選んでクリックしてください。

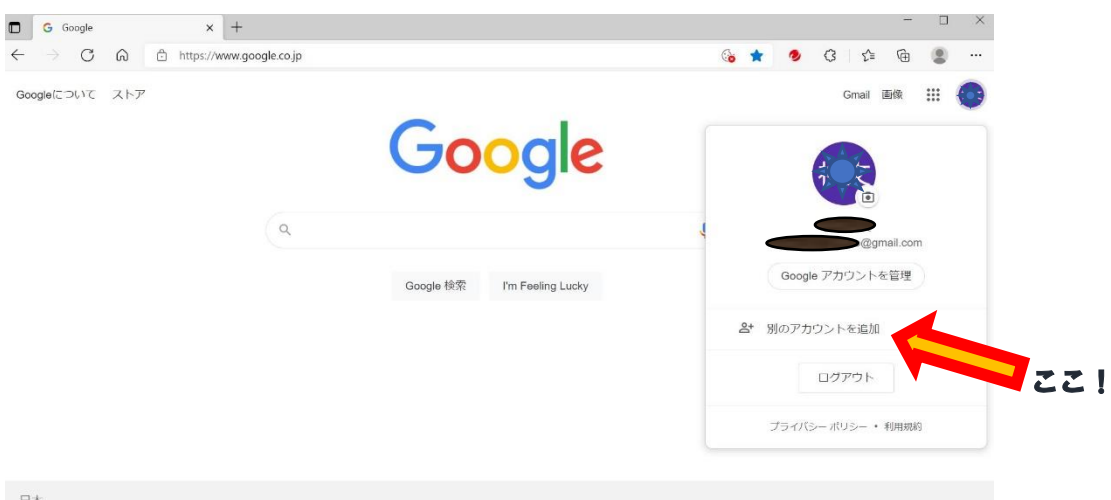

3. メールアドレスの所に Google アカウント発行票に書いてあるユーザー名を入力して ください(@sdu.city.yokohama.jp まで忘れずに入れましょう)入力したら次へを押し てください。

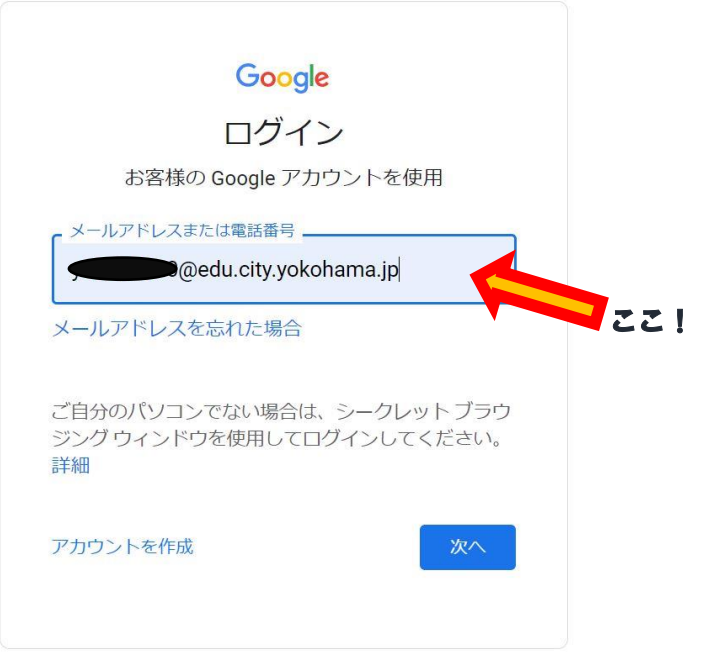

4. パスワードを入力してください。入力したら次へを押してください。

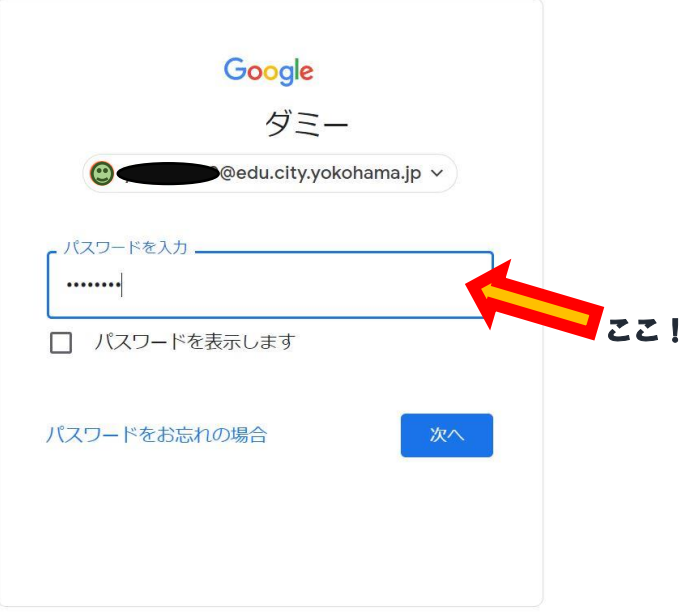

5. Google の検索で[ロイロノート ログイン]を入力して検索してください。

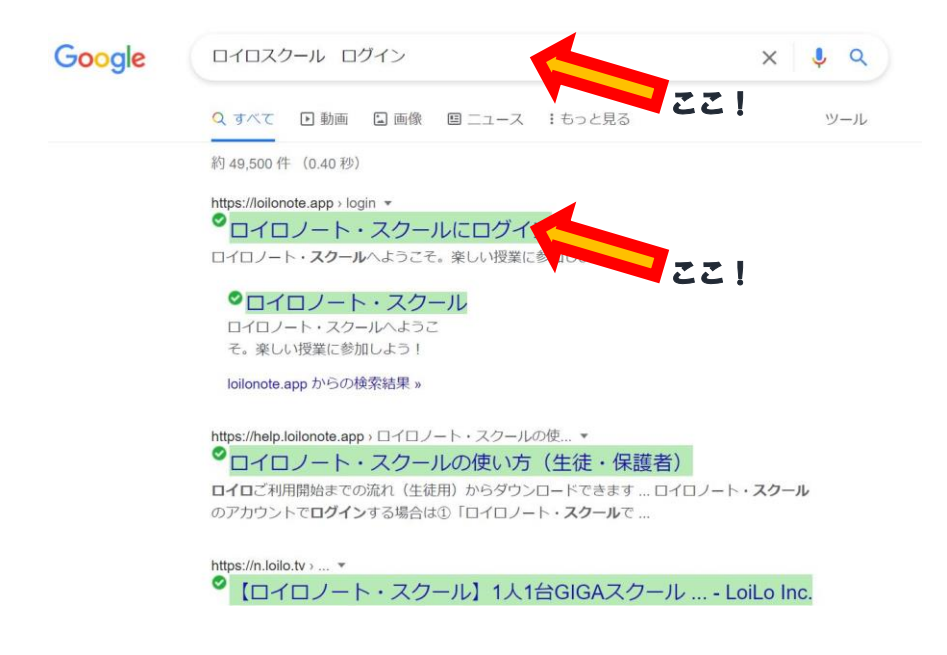

6. Google でログインを選んでください。

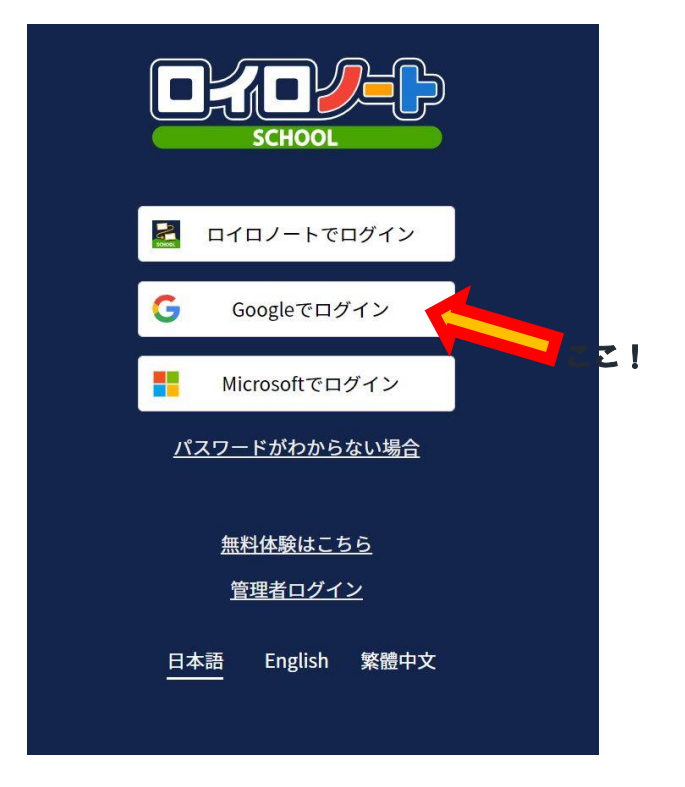

7. アカウントの選択でユーザーID の方を選んでください。

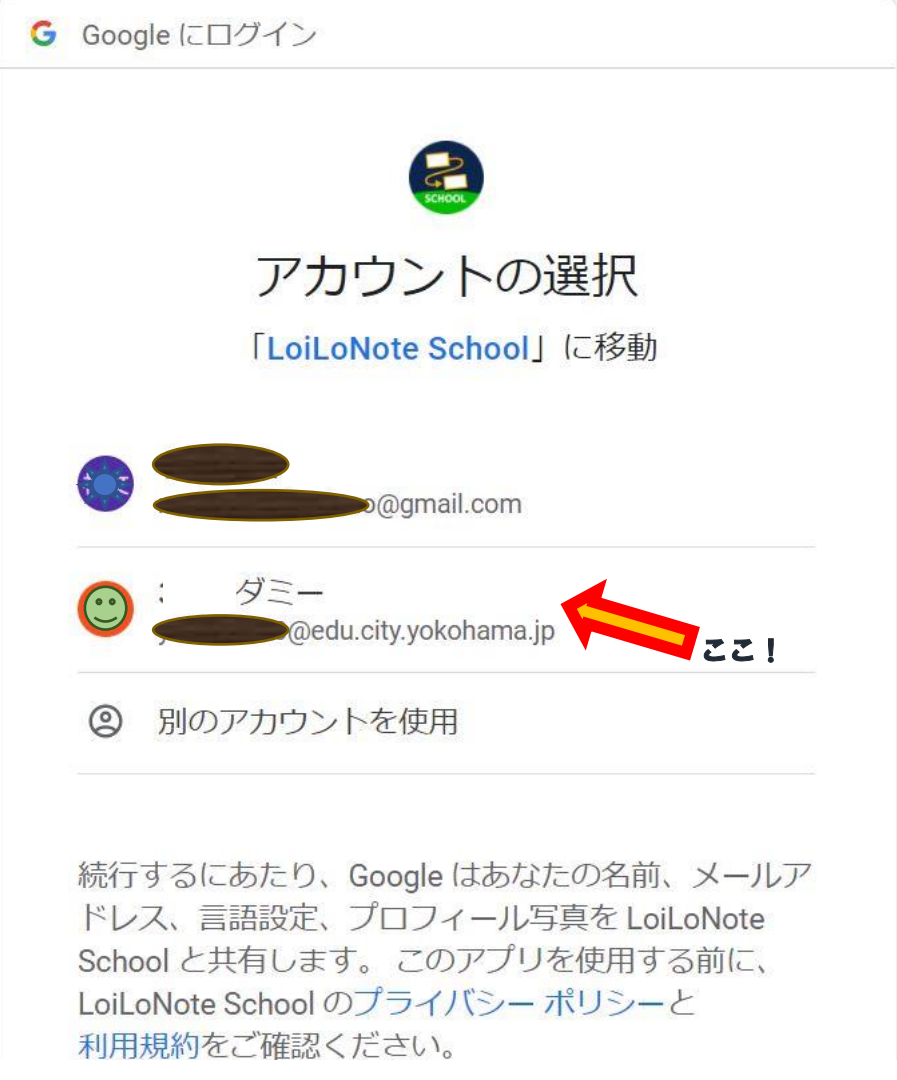